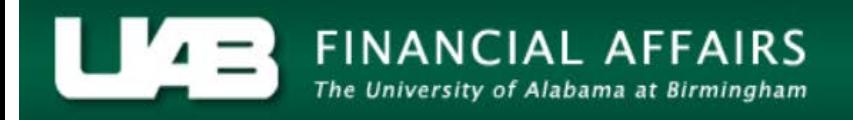

## **View Effort Reports (Beginning April 2013)**

Employees may view and track their effort reports dated April 2013 and after, utilizing the Oracle Administrative Systems **UAB Effort Report User** responsibility.

**UAB Effort Report User** → **View Effort Reports (Beginning April 2013)** – restricted to individual

The **Effort Report Search Page** will display.

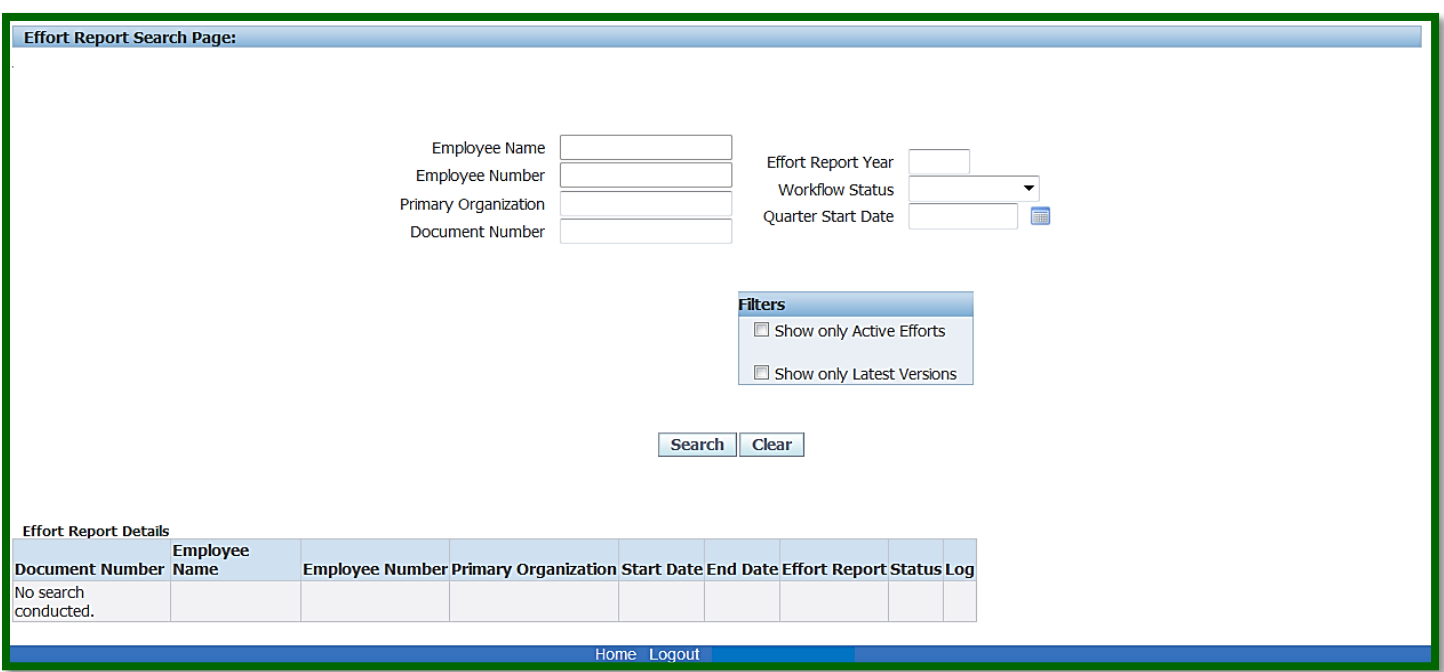

The scope of the search results is dependent on the search criteria you enter. The fields available for search criteria are defined below. *NOTE:* Under the responsibility, **UAB Effort Report User,** the requestor may view only their personal effort reports.

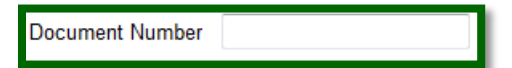

To search for a specific document, you may enter the document number in the **Document Number** field.

**Effort Report Year** 

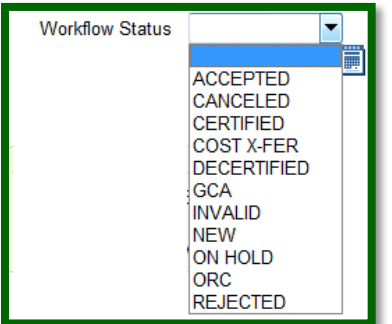

You may search using the **Effort Report Year** field to limit results to a specific year. The year

must be entered manually and *must be 2013 or later.*

You may elect to query effort reports according to the status of the document by using the **Workflow Status** field.

Clicking on the drop down arrow in the **Workflow Status** field displays a list of available statuses. For more explanation on the definition of each status, *[click here](http://financialaffairs.uab.edu/content.asp?id=403406)*.

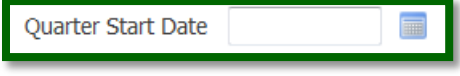

To locate the current period effort report, enter the period start date in the **Period Start Date** field *(example: 01-OCT-2016)*.

**Search** Clear **Search** = Displays results in the **Effort Report Details** section.

**Clear** = Clears entire form

To view a specific effort report, click on the **Approved Effort.pdf** hyperlink.

To determine the worklist location of the current period effort report, click on the **Log** hyperlink.

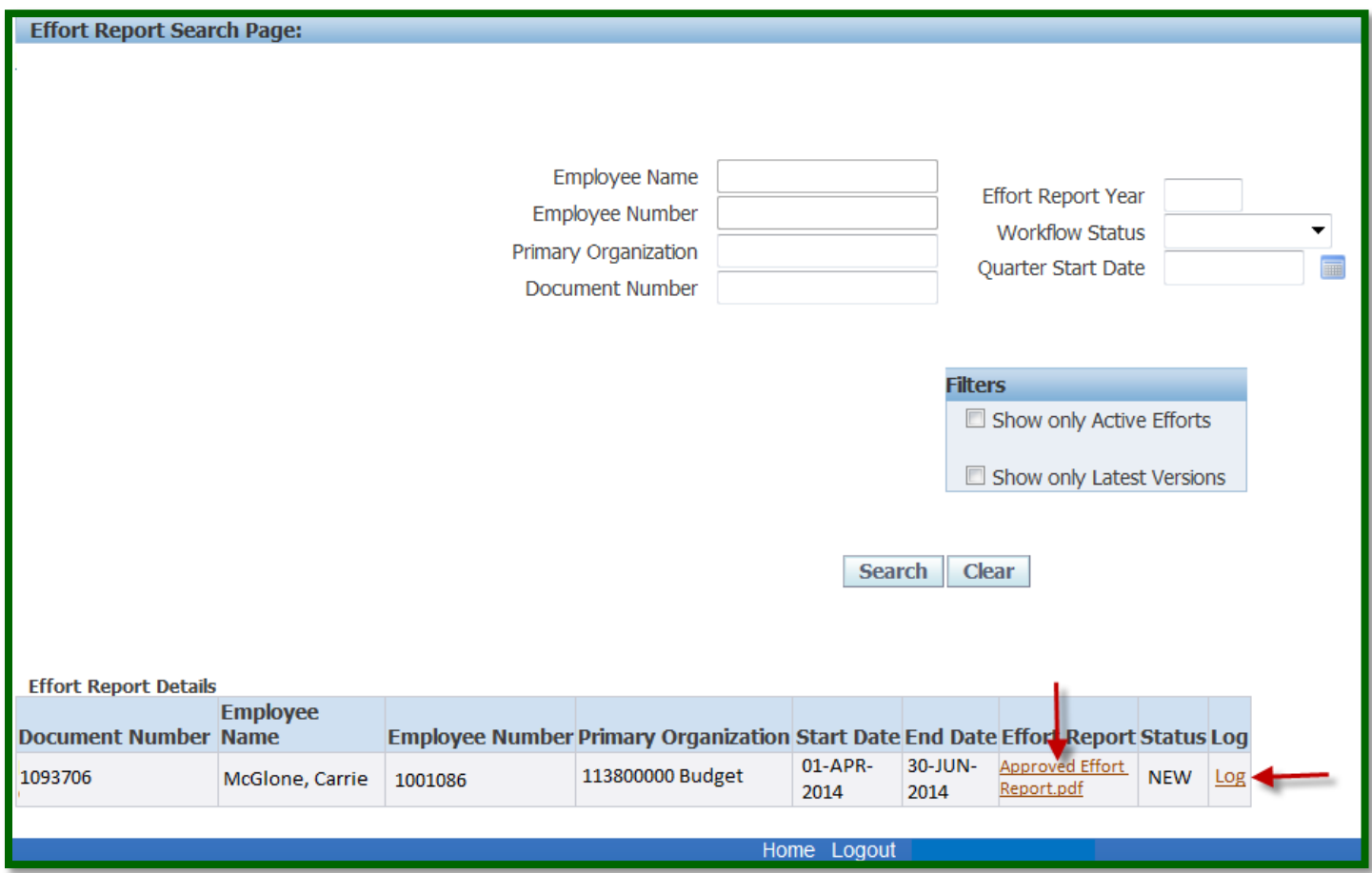